Priručnik za brzi početak rada Краткое руководство по началу работы Hızlı Başlangıç Kılavuzu

#### Product support and manuals

Podrška i priručnici za proizvod Manuale și asistență pentru produse Техническая поддержка и руководства по продуктам Ürün desteği ve kılavuzlar

dell.com/support dell.com/support/manuals dell.com/support/windows8 dell.com/support/linux

Contact Dell

Kontaktiranje tvrtke Dell | Contactați Dell Обратитесь в компанию Dell | Dell'e başvurun dell.com/contactdell

#### Regulatory and safety

### 2 Finish Operating System setup

Pravne informacije i sigurnost | Reglementări și siguranță Безопасность и соответствие стандартам | Mevzuat ve güvenlik

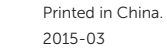

dell.com/regulatory\_compliance

### 1 Connect the power adapter and press the power button

#### Regulatory model

Regulatorni model Model de reglementare Модель согласно нормативной документации Yasal model numarası

P20T

Regulatory type

Regulatorna vrsta | Tip de reglementare Тип согласно нормативной документации | Yasal tür P20T003

#### Computer model

Model računala | Modelul computerului Модель компьютера | Bilgisayar modeli

Inspiron 11-3157

© 2015 Dell Inc.

© 2015 Microsoft Corporation. © 2015 Canonical Ltd.

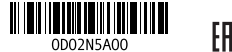

and Recovery Izrada sigurnosna kopija, obnova, popravak ili vraćanje računala Realizați backup, recuperați, reparați sau restaurați

Završetak postavljanja operacijskog sustava Finalizați configurarea sistemului de operare Завершите настройку операционной системы İşletim Sistemi Kurulumunu tamamlayın

Priključite adapter za napajanje i pritisnite gumb za uključivanje/isključivanje Conectaţi adaptorul de alimentare şi apăsaţi pe butonul de alimentare Подключите адаптер источника питания и нажмите на кнопку питания Güç adaptörünü takıp güç düğmesine basın

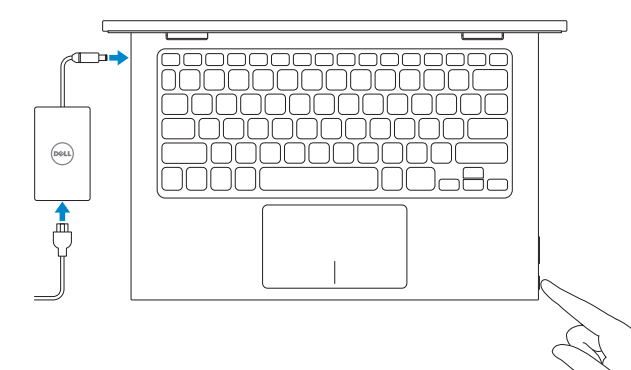

- **NOTE:** If you are connecting to a secured wireless network, enter the password for the wireless network access when prompted.
- NAPOMENA: Ako se povezujete na sigurnu bežičnu mrežu, upišite zaporku za pristup bežičnoj mreži kad se to zatraži.
- $\mathbb Z$  NOTĂ: Dacă vă conectați la o rețea wireless securizată, introduceți, atunci când vi se solicită, parola pentru accesarea rețelei wireless.
- **ПРИМЕЧАНИЕ.** В случае подключения к защищенной беспроводной сети при появлении подсказки введите пароль для доступа к беспроводной сети.
- NOT: Güvenli bir kablosuz ağa bağlanıyorsanız, istendiğinde kablosuz ağ erişim parolasını girin.

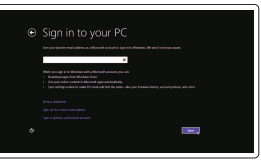

Locirajte svoje Dell aplikacije u Windows Localizați aplicațiile Dell în Windows Найдите свои приложения Dell в Windows Dell uygulamalarınızı Windows'ta bulun

#### SupportAssist Check and update your computer

Provjerite i ažurirajte računalo Verificați și actualizați computerul Проверка и обновление компьютера Bilgisayarınızı kontrol edin ve güncellemeleri yapın

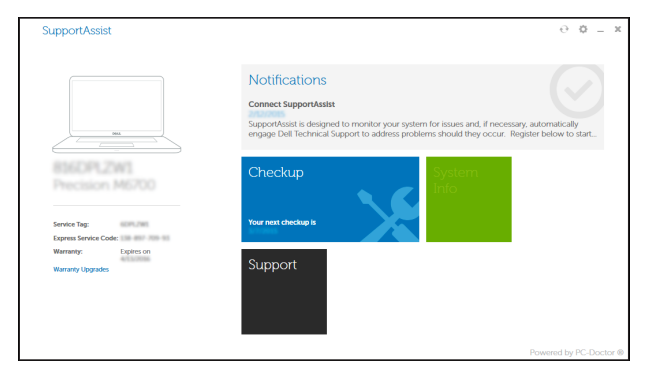

#### Register your computer

Registrirajte svoje računalo | Înregistrați-vă computerul Зарегистрируйте компьютер | Bilgisayarınızı kaydedin

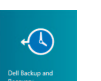

### Dell Backup Backup, recover, repair, or restore your computer

computerul Резервное копирование, восстановление и ремонт компьютера

Bilgisayarınızda yedekleme, kurtarma, onarma veya geri yükleme yapın

### Windows

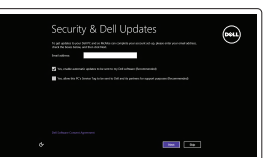

Enable security and updates

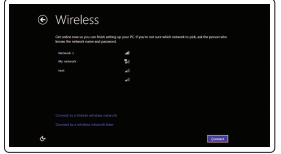

Omogućite sigurnost i ažuriranja Activați securitatea și actualizările Включите службы обеспечения безопасности и автоматического обновления Güvenlik ve güncellemeleri etkinleştirin

#### Connect to your network

Spojite se na vašu mrežu Conectați-vă la rețea Подключитесь к сети Ağınıza bağlanın

#### Sign in to your Microsoft account or create a local account

Prijavite se u Microsoft račun ili izradite lokalni račun Conectați-vă la contul Microsoft sau creați un cont local Войти в учетную запись Microsoft или создать локальную учетную запись

Microsoft hesabınıza oturum açma veya yerel bir hesap oluşturma

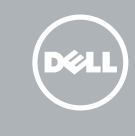

## Quick Start Guide

### Learn how to use Windows

Saznajte kako koristiti Windows | Învățați cum se utilizează Windows Научитесь пользоваться Windows | Windows'un nasıl kullanılacağını öğrenin

#### Help and Tips

Pomoć i savjeti | Ajutor și sfaturi Помощь и подсказки | Yardım ve İpuçları

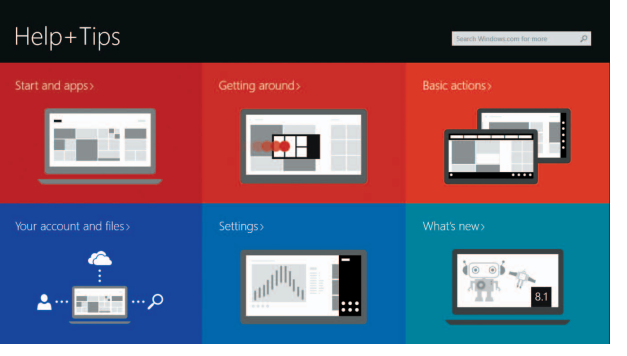

### Locate your Dell apps in Windows

### Ubuntu

#### Follow the instructions on the screen to complete setup.

Za dovršetak postavljanja pratite upute na zaslonu. Urmați instrucțiunile de pe ecran pentru a finaliza configurarea. Для завершения настройки следуйте указаниям на экране. Kurulumu tamamlamak için ekrandaki talimatları izleyin.

# Inspiron 11

3000 Series

### Features

Značajke | Caracteristici | **Особенности** | Özellikler

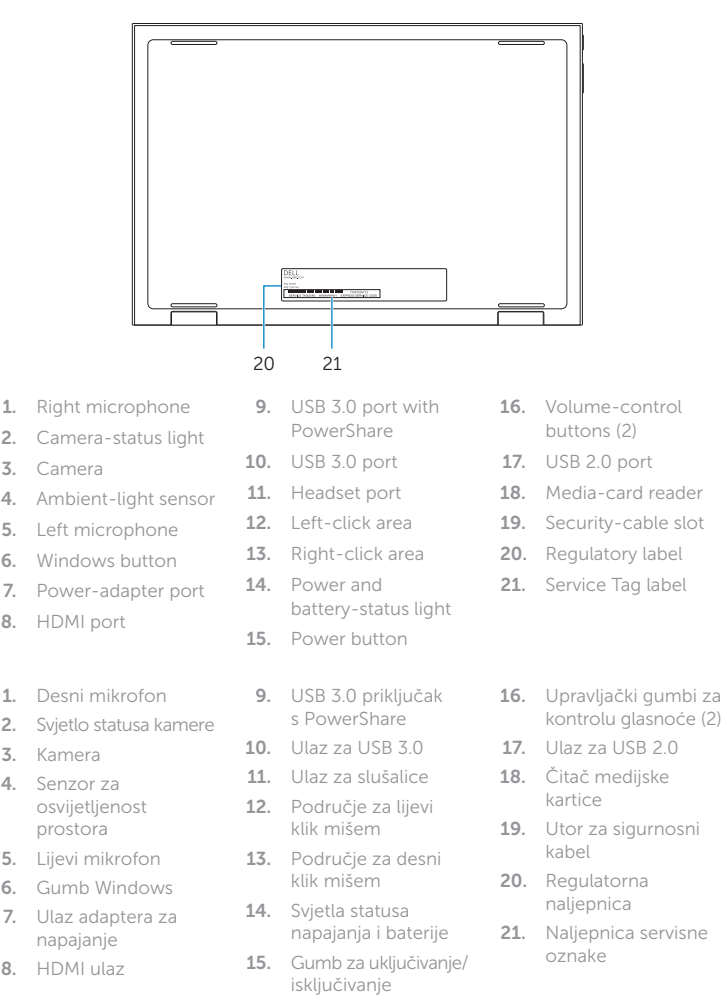

#### Mute audio ∫ ∎x ⊹

 $F = 1$ 

 $\overline{\phantom{a}}$  $\Box$ Fa  $\sim$   $-$ 

#### Increase volume  $\overbrace{\hspace{27mm}}^{}$

 $\left(\begin{array}{c} \blacksquare$   $\end{array}\right)$ Povećanje glasnoće | Mărire volum  $\overline{\phantom{0}}$ Увеличение громкости | Ses seviyesini artır

### Play/Pause  $\left( \frac{\mathbf{r}}{\mathbf{r}} \right)$   $\mathbf{H}$

#### Settings  $\sigma$ ' F⊟ ٰ

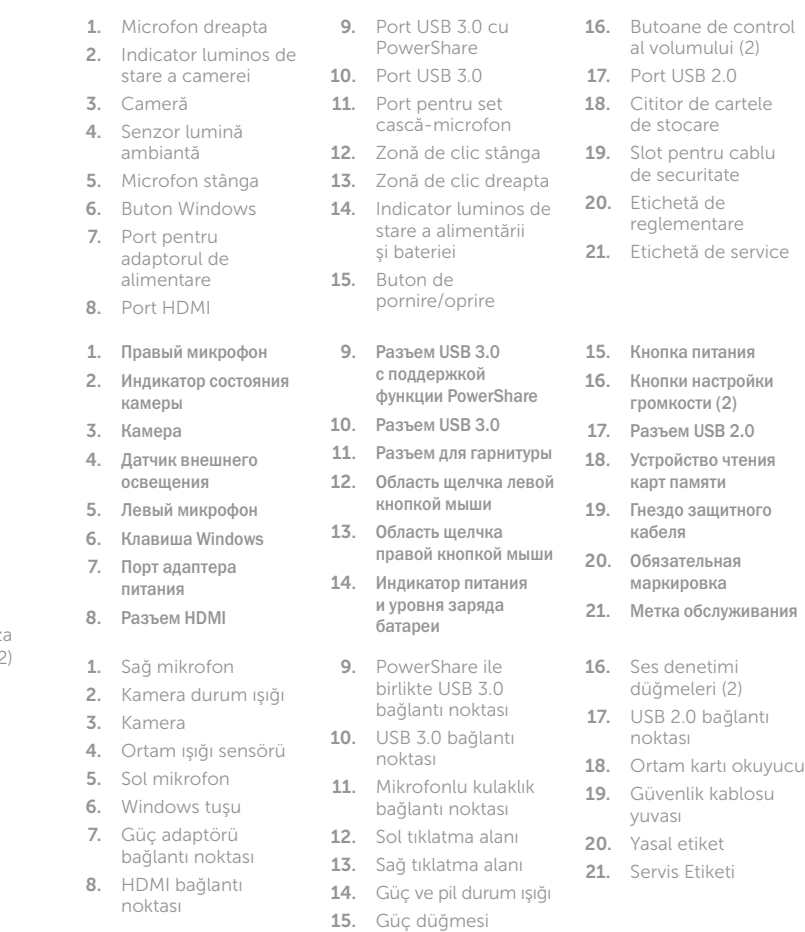

### Shortcut keys

Tipke prečaca | Taste pentru comenzi rapide Клавиши быстрого выбора команд | Kısayol tuşları

### Isključi zvuk | Dezactivaţi sunetul

Отключение звука | Sesi kapat

#### Decrease volume

Smanjenje glasnoće | Micşorare volum Уменьшение громкости | Ses seviyesini düşür

Reprodukcija/Pauza | Redare/Pauză Воспроизведение/пауза | Oynat/Duraklat

### Search

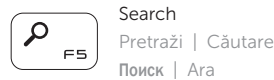

### Поиск | Ara Share

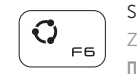

 $\boxed{\bullet}$  $F7$  Zajedničko korištenje | Partajare Поделиться | Paylaşım

### Devices

Uređaji | Dispozitive «Устройства» | Cihazlar

Postavke | Setări в меню «Параметры» | Ayarlar

### List recently -used apps

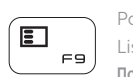

Popis nedavno korištenih aplikacija Lista aplicațiilor utilizate recent Показать недавно использованные приложения

Sonkullanılan uygulamaları listele

## Display active app menu-bar

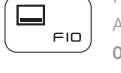

 $\vdots$ 

 $\left( \cdot \right)$ 

FI<sub>2</sub>

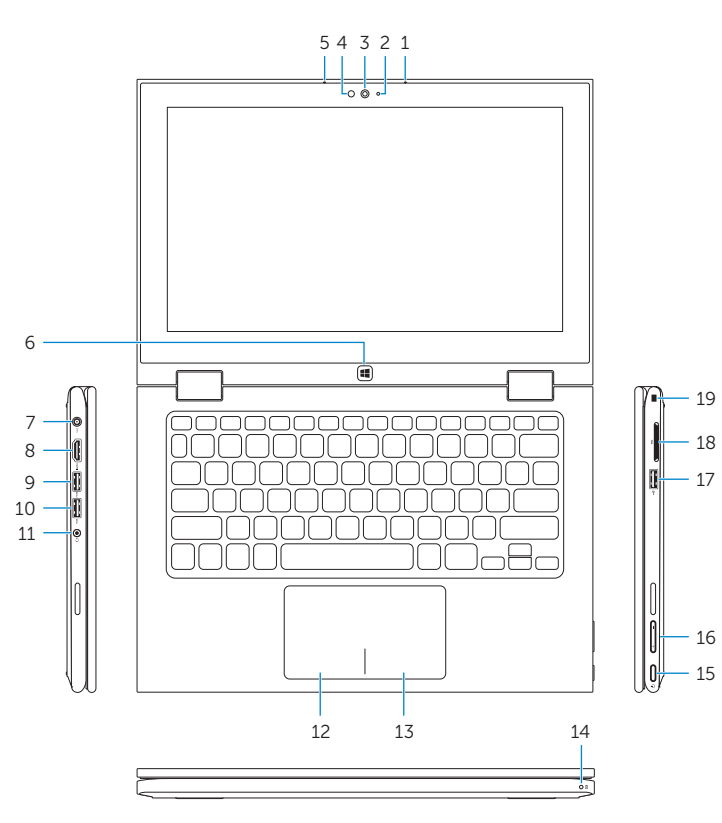

Prikaz aktivne trake izbornika aplikacije Afișați bara de meniu cu aplicații active Отобразить строку меню активного приложения Etkin uygulama menü çubuğunu görüntüle

#### Decrease brightness

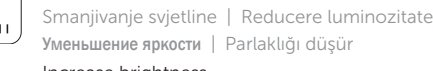

Increase brightness Povećavanje svjetline | Creştere luminozitate

#### Увеличение яркости | Parlaklığı arttır Turn off/on wireless

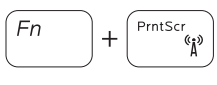

Isključi/uključi bežično Activare/dezactivare funcţie wireless Включение/выключение беспроводной сети Kablosuz özelliğini aç/kapa

#### NOTE: For more information, see *Specifications* at dell.com/support .

NAPOMENA: Za više informacija pogledajte *Specifikacije* na dell.com/support .

- NOTĂ: Pentru informații suplimentare, consultați *Specificații* la adresa **dell.com/support** .
- **ПРИМЕЧАНИЕ.** Для получения дополнительной информации, см. раздел *Характеристики* на **dell.com/support** .
- NOT: Daha fazla bilgi için bkz. *Özellikler*, **dell.com/support** .

### Modes

Načini rada | Moduri | Режимы | Modlar

### Notebook

Prijenosno računalo | Notebook Потративный компьютер | Not defteri Планшет | Tablet

Tablet Tablet | Tabletă

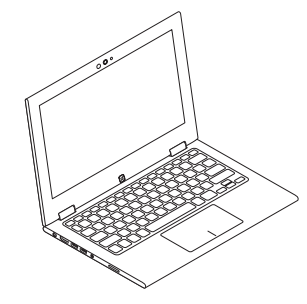

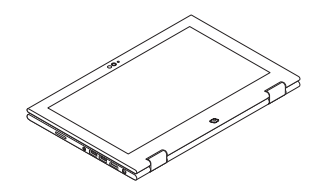

### Tent Tent | Tip cort "Палатка" | Çadır

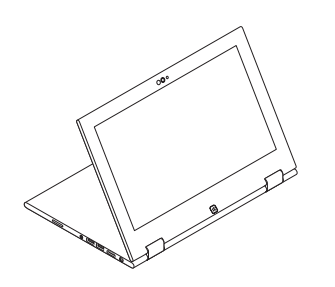

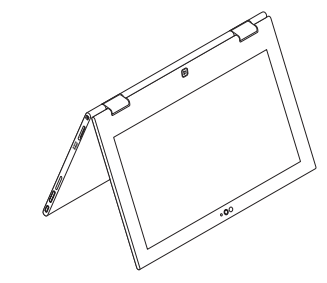

Stand Postolje | Suport Подставка | Ayak